## Off-Platform Holdings - Withdrawals

Last Modified on 27/04/2022 2:52 pm BST

This article is a continuation of Off-Platform Holdings - Contributions

Add Withdrawals to a Holding by selecting New:

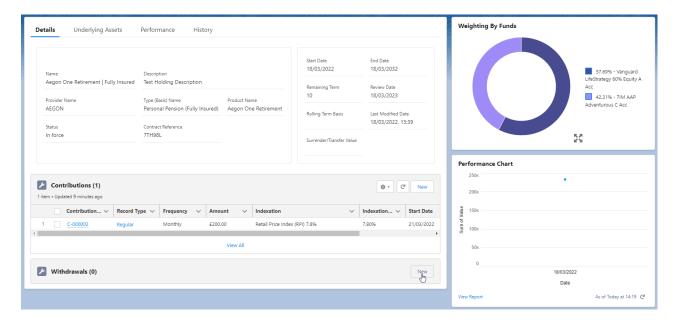

Select Regular, Single or Transfer:

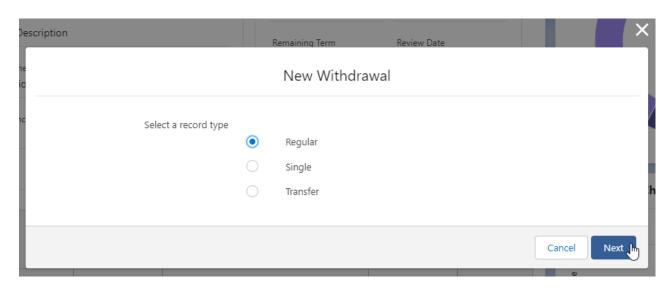

Complete the details of the Withdrawal:

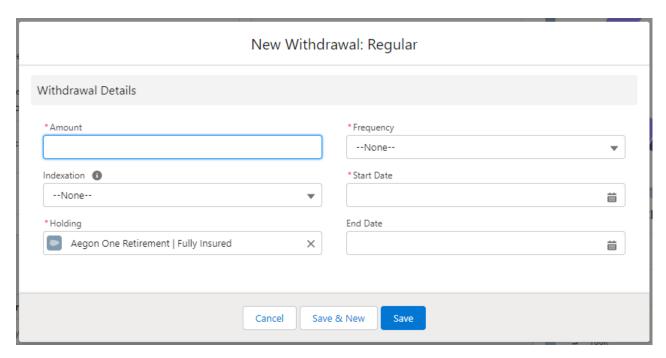

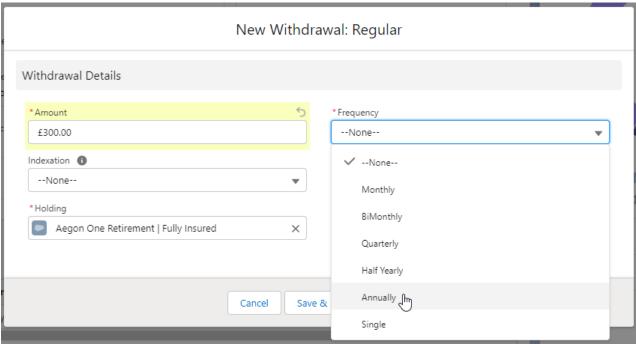

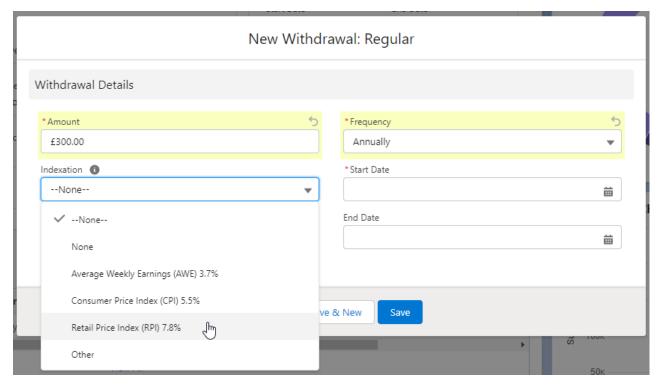

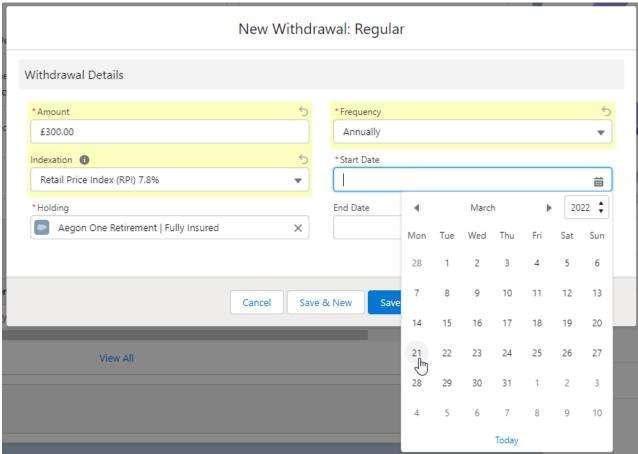

Once the fields are complete, **Save** 

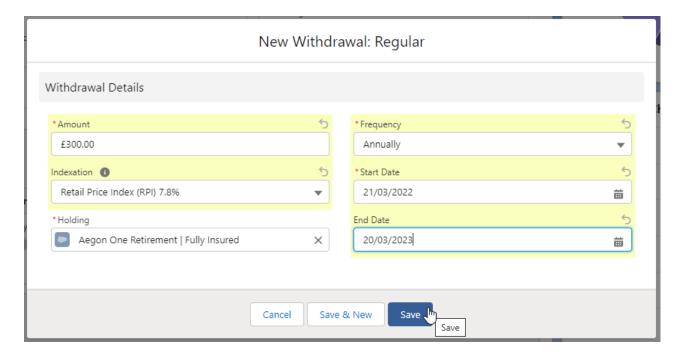

The withdrawal can be found on the details screen of the holding:

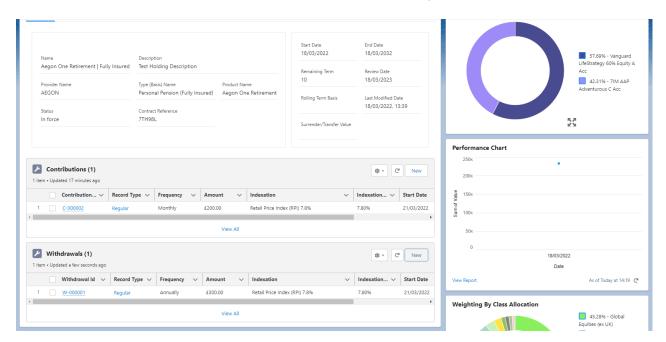

If you would like to edit the withdrawal, select **Edit** under the drop down arrow:

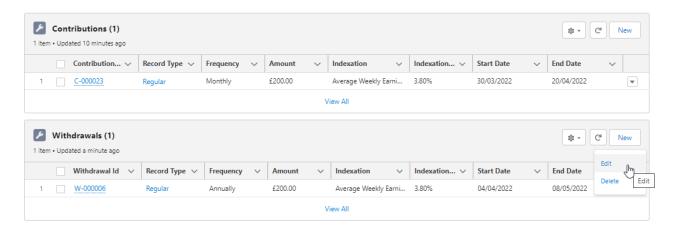